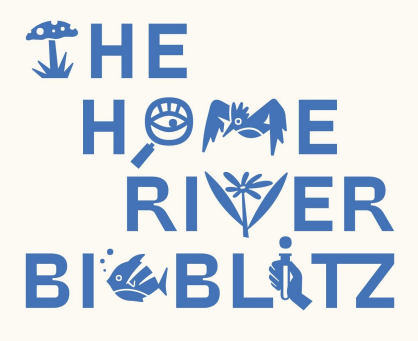

# **iNaturalist Guidelines**

We believe that using iNaturalist is a cool way to learn more about the different species living in your local ecosystems and facilitates a connection to a global community to identify and compare observations. In this document, we would like to highlight a few things on the use of this application. We do like to emphasize that the main goal of the Home River Bioblitz is to enjoy being out in nature with your peers, friends, and family and we don't want you to get stuck in using the app and website. If this would be the case, don't hesitate to contact us!

To make your bioblitz part of the worldwide Home River Bioblitz project, we ask you to take the following steps, which are also explained in the online training session:

## **1. Create a place in iNaturalist**

In order to gather all observations of your locations, you need to specify a polygon that includes the area of your bioblitz.

Here are some short videos on how to create a place in iNaturalist: <https://www.nationalgeographic.org/video/setting-your-inaturalist-place-forbioblitz/>

Note that this can only be done if you already did 50 observations on your account. If you don't manage to do so, please send an email to Carlos Velazco (carlos.velazco@gmail.com) with a kml file of your polygon, so he can help you create the place.

## **2. Create a project in iNaturalist**

Having a place in iNaturalist, allows you to gather all observations done in a specific area. By creating a project, we can specify the time.

Also, here is a short video on how to create a project: <https://www.nationalgeographic.org/video/setting-inaturalist-project-your-bioblitz/>

The date of the project should be set to the 20th of September, so it can be part of the worldwide project.

Please send an email with this project to Carlos, so he can add it to the worldwide Home River Bioblitz project. Again, if you don't manage to create a project yourself, please let us know and we'll help you set it up.

## **3. Add observations**

Encourage your participants to download the app individually. This way, more people get introduced to this citizen science tool and can stay connected also after the event. *Note: the time is dependent on the timestamp of the photo, so make sure this time stamp is enabled!*

Add observation on mobile device:<https://vimeo.com/162581545> Add observation on web site: <https://vimeo.com/167431843>

## **4. Identify**

In the week after the bioblitz, you have time to identify all the observations. The global iNaturalist community will help you do this! It would be great if you can do this on Friday 25th at the latest, so we have some time to go over the observations before the recap meeting.

## **5. Join the chat!**

Time for a global recap. On the 28th of September, 6pm CET, we will be recapping the Home River Bioblitz, highlighting some cool observations and personal stories on your connection to rivers. Let us know if you have some story to share!

If you have any further question, please feel free to contact us:

Vera Knook: [vknook@gmail.com](mailto:vknook@gmail.com) Jens Benöhr: [jens.benohr@gmail.com](mailto:jens.benohr@gmail.com)

We wish you a happy river bioblitz!